# BackToPast

## pkg- und bdl-Daten für alte Modeling-Versionen erzeugen

Funktion für PTC Creo Elements Direct Modeling

oder PTC Creo Elements Direct Access

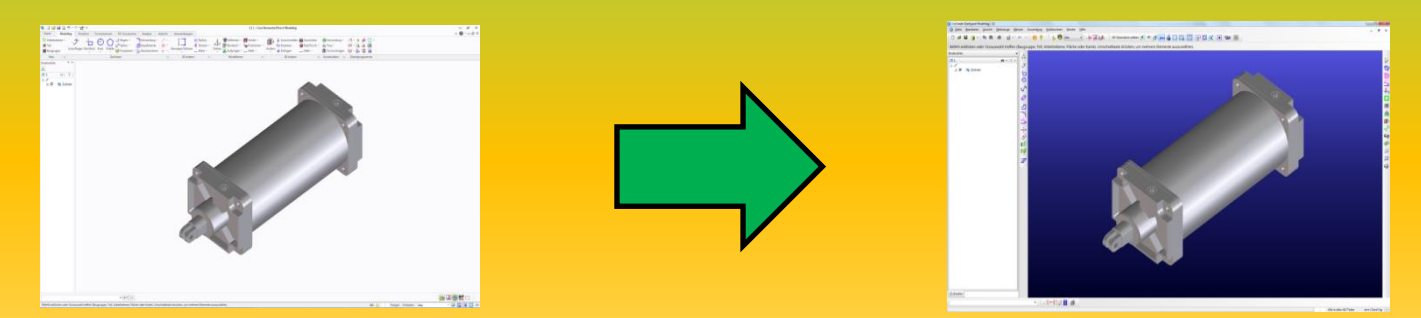

Beim Speichern als ältere Version gehen evtl. vorhandene Elemente aus der neueren Version verloren, die es in der alten Version noch nicht gab.

# BackToPast

Installation: BackToPast.dll Datei im Modeling oder Access laden Danach steht die Funktion BackToPast in der Werkzeugbox zur Verfügung

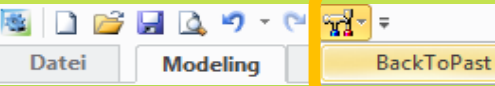

### In der Funktion stehen zwei Optionen zur Auswahl

erschrieben

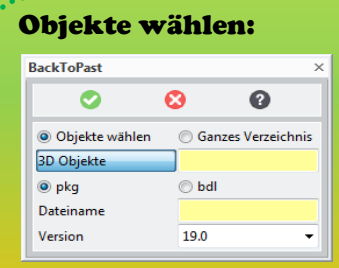

3D-Objekte im Modeling wählen

Als Dateiformat kann zwischen pkg (Pakete) und bdl (Bündel) gewählt werden

Bei Bündel wird eine evtl. vorhandene Zeichnung mit abgespeichert

Der Dateiname und das Verzeichnis wird selbst gewählt.

#### Ganzes Verzeichnis:

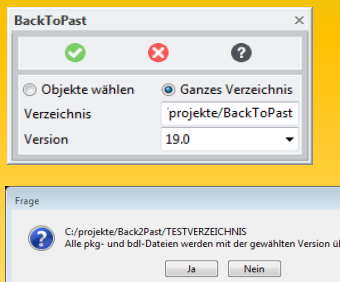

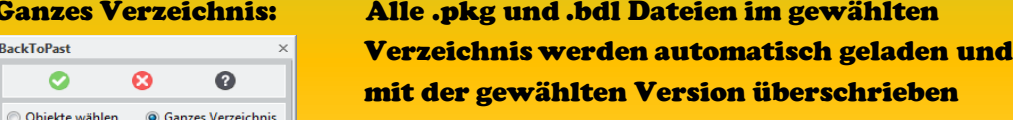

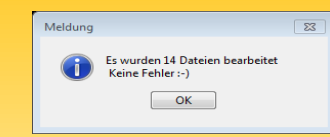

### Gewünschte Speicherversion aus der Liste auswählen

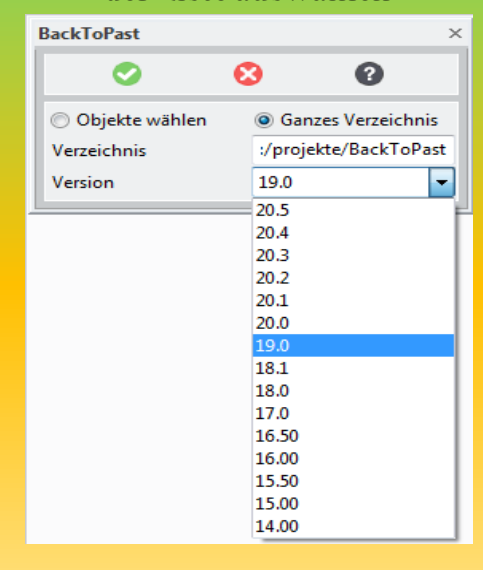